# **MapReduce** 服务

# 计费说明

文档版本 01 发布日期 2023-10-19

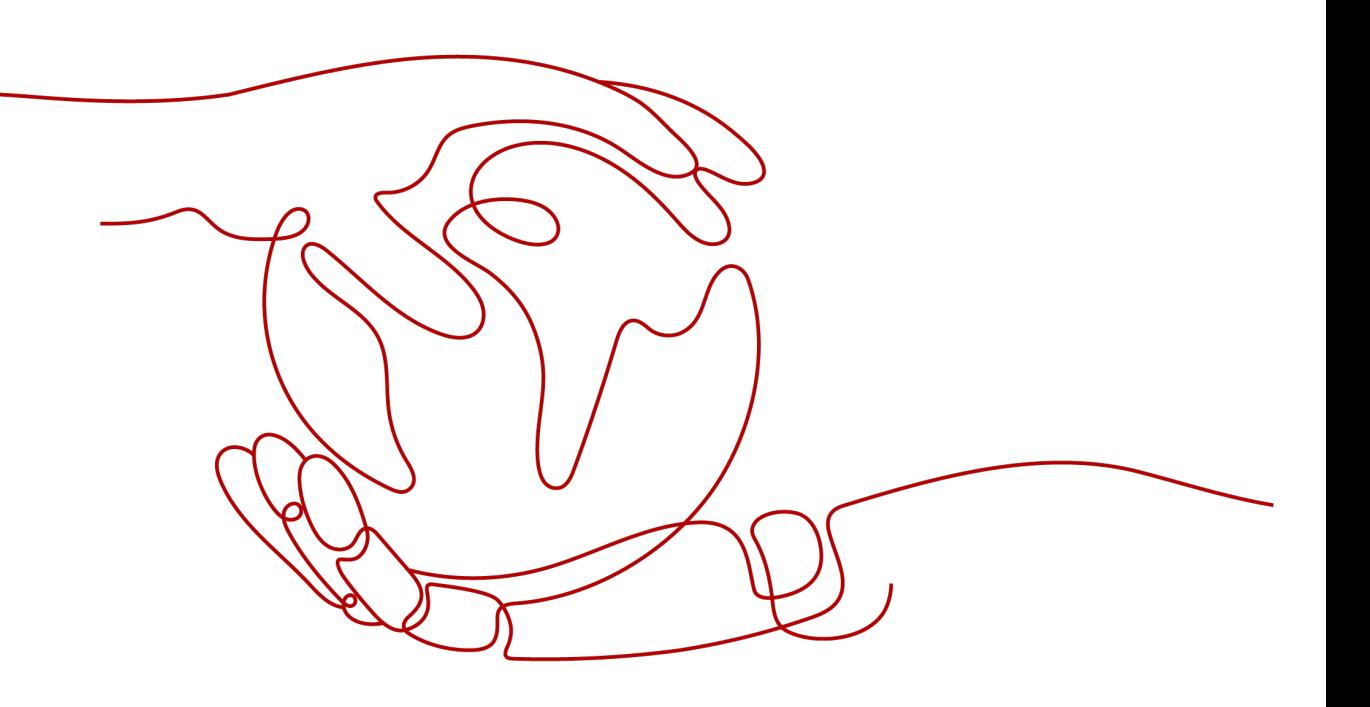

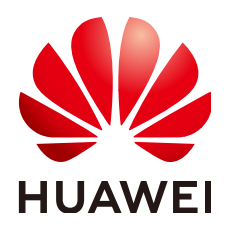

#### 版权所有 **©** 华为云计算技术有限公司 **2023**。 保留一切权利。

非经本公司书面许可,任何单位和个人不得擅自摘抄、复制本文档内容的部分或全部,并不得以任何形式传 播。

#### 商标声明

**、<br>HUAWE和其他华为商标均为华为技术有限公司的商标。** 本文档提及的其他所有商标或注册商标,由各自的所有人拥有。

#### 注意

您购买的产品、服务或特性等应受华为云计算技术有限公司商业合同和条款的约束,本文档中描述的全部或部 分产品、服务或特性可能不在您的购买或使用范围之内。除非合同另有约定,华为云计算技术有限公司对本文 档内容不做任何明示或暗示的声明或保证。

由于产品版本升级或其他原因,本文档内容会不定期进行更新。除非另有约定,本文档仅作为使用指导,本文 档中的所有陈述、信息和建议不构成任何明示或暗示的担保。

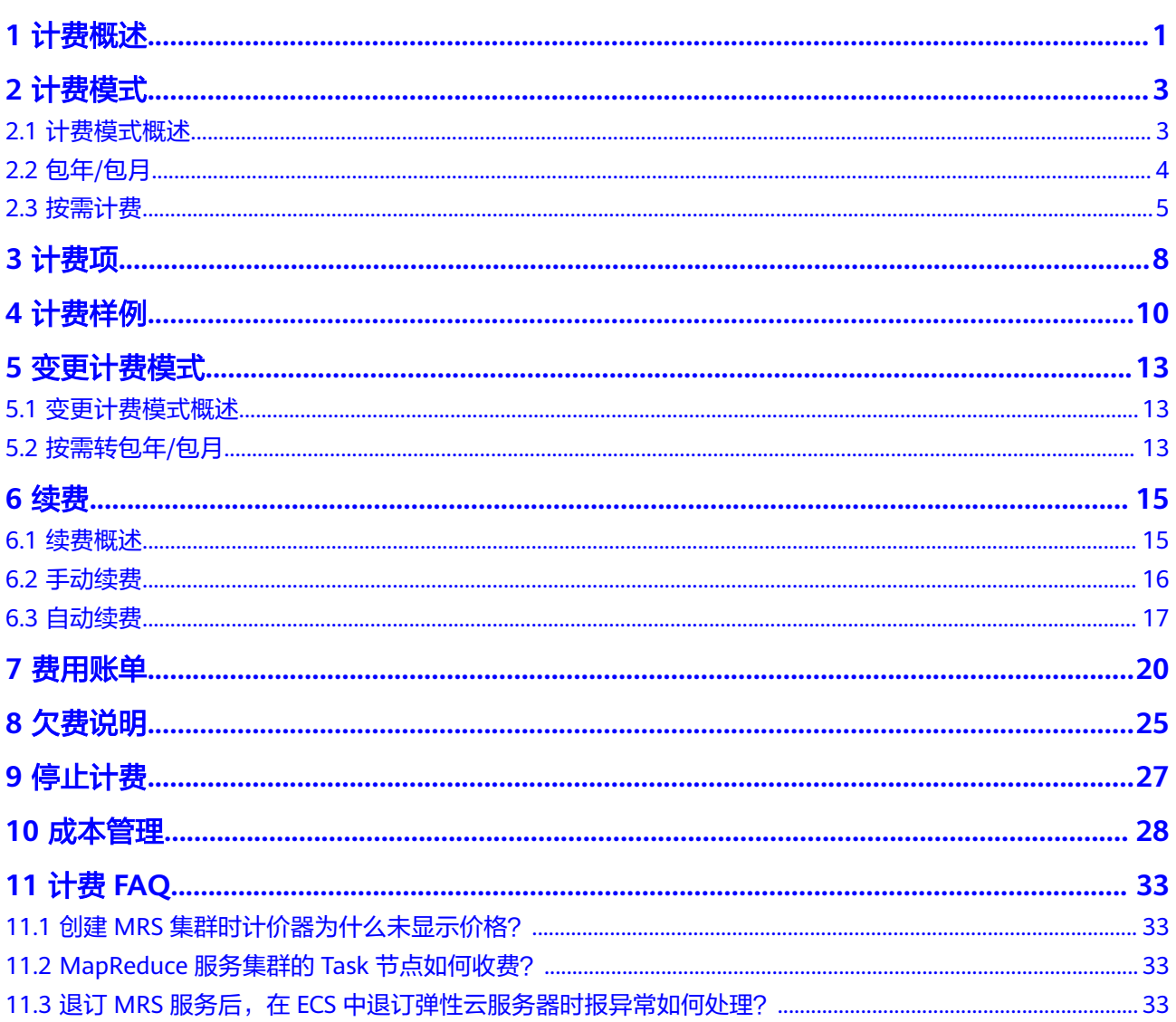

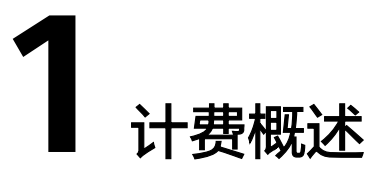

<span id="page-3-0"></span>通过阅读本文,您可以快速了解MRS(MapReduce服务)的计费模式、计费项、续 费、欠费等主要计费信息。

● 计费模式

MRS当前支持包年/包月和按需计费模式。

包年/包月是一种预付费模式,即先付费再使用,按照订单的购买周期进行结算, 因此在购买之前,用户必须确保帐户余额充足。按需计费是一种后付费模式,即 先使用再付费,按照MRS集群实际使用时长计费。

关于两种计费模式的详细介绍请参见**计费模式概述**。

在购买MRS集群后,如果发现当前计费模式无法满足业务需求,您还可以变更计 费模式。详细介绍请参见<del>变更计**费模式概述**。</del>

● 计费项

MRS集群的计费项由MRS服务管理费用和IaaS基础设施资源费用(弹性云服务 器,云硬盘)组成。如需了解每种计费项的计费因子、计费公式等详细信息,请 参考**[计费项](#page-10-0)**。

如需了解实际场景下的计费样例以及各计费项在不同计费模式下的费用计算过 程,请参见**计费样例**。

● 续费

包年/包月MRS集群在到期后会影响MRS集群的正常运行。如果您想继续使用MRS 集群,需要在规定的时间内为MRS集群进行续费,否则无法在MRS管理控制台对 该集群执行相关操作,相关接口也无法调用,自动化监控或告警等运维服务也会 停止。续费包括手动续费和自动续费两种方式,您可以根据需求选择。了解更多 关于续费的信息,请参见<mark>续费概述</mark>。

#### ● 费用账单

您可以在管理控制台选择页面上方的"费用与成本 > 费用账单",进入费用中心 后,在"账单管理"查看与MRS集群相关的流水和明细账单,以便了解您的消费 情况。如需了解具体操作步骤,请参见<mark>费用账单</mark>。

● 欠费

在使用MRS时,包年/包月集群,没有欠费的概念。

按需购买的集群是按每小时扣费,当余额不足,无法对上一个小时的费用进行扣 费,就会导致集群欠费,集群欠费后有<mark>保留期</mark>。您续费后解冻集群,可继续正常 使用,请注意在保留期进行的续费,是以原到期时间作为生效时间,您应当支付 从进入保留期开始到续费时的服务费用。详细介绍请参见**欠费说明**。

## ● 停止计费

MRS集群删除或退订后不再产生费用。详细介绍请参见<mark>停止计费</mark>。

#### ● 成本管理

您可以从成本构成、成本分配、成本分析和成本优化四个维度来管理成本。更多 详情,请参见<mark>成本管理</mark>。

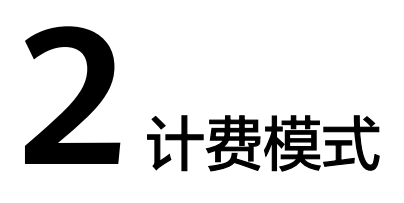

# <span id="page-5-0"></span>**2.1** 计费模式概述

MRS当前支持包年/包月和按需计费模式,以满足不同场景下的用户需求。

- 包年/包月:根据集群购买时长,一次性支付集群费用。最短时长为1个月,最长 时长为1年。
- 按需计费:节点按实际使用时长计费,计费周期为一小时。

表**2-1**列出了两种计费模式的区别。

#### 表 **2-1** 计费模式

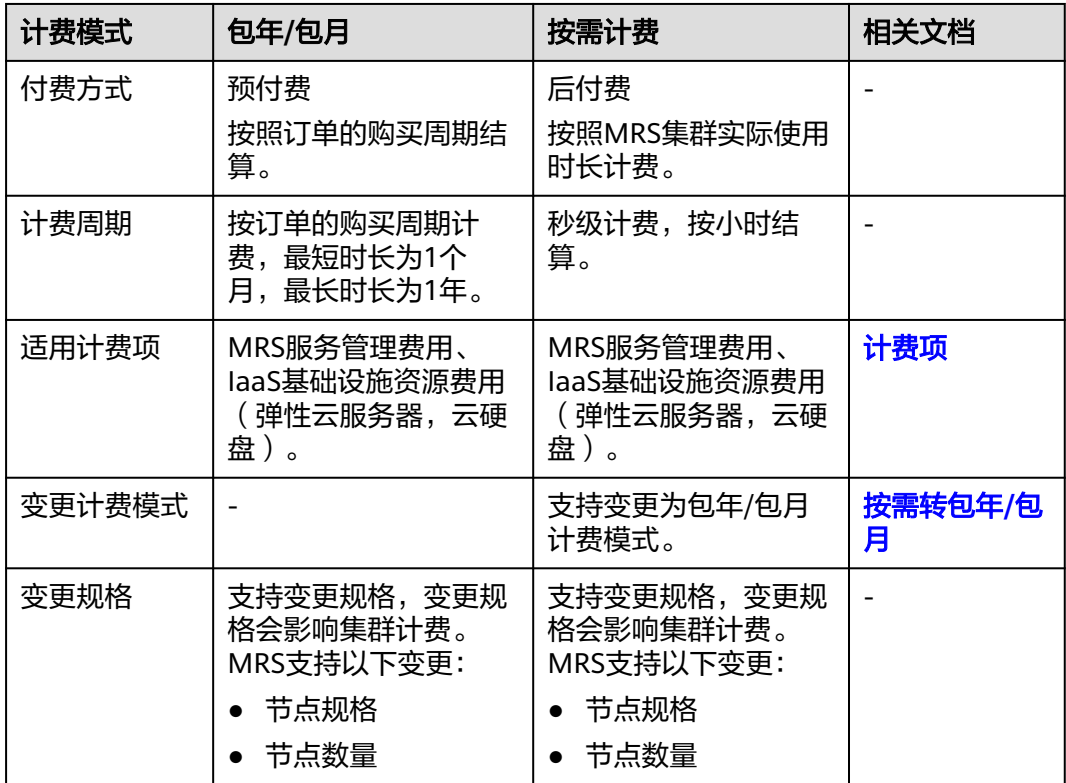

<span id="page-6-0"></span>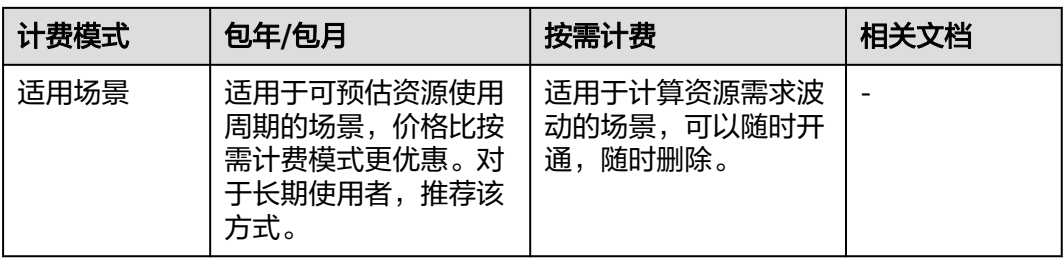

# **2.2** 包年**/**包月

包年/包月是一种先付费再使用的计费模式,适用于对资源需求稳定且希望降低成本的 用户。本文将介绍包年/包月MRS集群资源的计费规则。

## 适用场景

包年/包月计费模式需要用户预先支付一定时长的费用,适用于长期、稳定的业务需 求。

以下是一些适用于包年/包月计费模式的业务场景:

- 用户基于业务需求可预估资源使用周期。
- 具有较稳定的业务场景。
- 需要长期使用资源。

## 计费周期

包年/包月MRS集群的计费周期是根据您购买的时长来确定的(以UTC+8时间为准)。 一个计费周期的起点是您购买的MRS集群启动成功或续费资源的时间(精确到秒), 终点则是到期日的23:59:59。

未到期的包年/包月集群也支持退订,则计费终点为集群退订成功的时间点,详细请参 [见退订使用中的资源说明](https://support.huaweicloud.com/intl/zh-cn/usermanual-billing/unsubscription_topic_20000083.html)。

例如,如果您在2023/06/08 15:50:04购买了一台时长为一个月的MRS集群,那么其计 费周期为:2023/06/08 15:50:04 ~ 2023/07/08 23:59:59。

## 变更配置后对计费的影响

当前包年/包月MRS集群资源的规格不满足您的业务需要时,您可以在MRS控制台发起 变更规格操作, MRS提供如下几种变更配置的方式:

- 扩容: 手动扩容Core或Task节点, 请参见扩**容集群**。
- 弹性伸缩:根据业务数据量的变化动态调整集群节点数量以增减资源,请参见[配](https://support.huaweicloud.com/intl/zh-cn/usermanual-mrs/mrs_01_0061.html) [置弹性伸缩规则](https://support.huaweicloud.com/intl/zh-cn/usermanual-mrs/mrs_01_0061.html)。

#### 说明

- 在创建集群时,Task节点只配置了弹性伸缩的取值范围,而没有配置实例数量时,当前 不会产生实际费用。如果客户配置了实例数量,则产品报价会在浏览器下方即时显示出 来。当满足弹性伸缩条件时,扩缩容节点后会影响实际费用。
- 如果在集群使用时,配置的弹性伸缩功能新增了节点,则包年/包月集群和按需计费集 群新增节点的计费都是按实际使用时长计费,计费周期为一小时。

缩容会影响MRS集群性能,通常不建议您这样操作,缩容节点按实际使用时长计费, 集群后续费用不再收取该节点费用。

#### <span id="page-7-0"></span>到期后影响

图**2-1**描述了包年/包月MRS集群资源各个阶段的状态。购买后,在计费周期内资源正 常运行,此阶段为有效期;资源到期而未续费时,将陆续进入宽限期和保留期。

图 **2-1** 包年/包月 MRS 资源生命周期

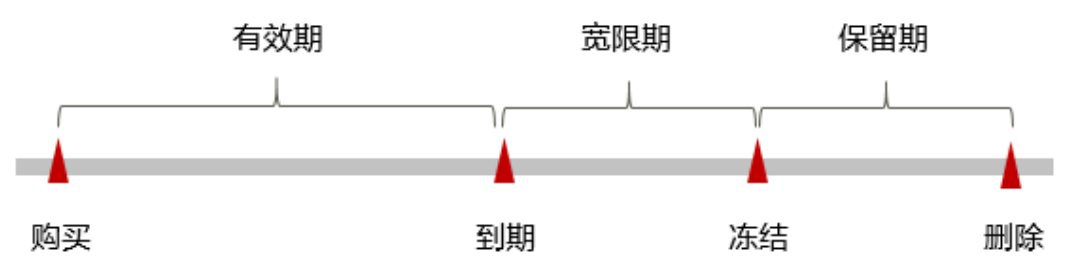

#### 到期预警

包年/包月MRS集群资源在到期前第7天内,系统将向用户推送到期预警消息。预警消 息将通过邮件、短信和站内信的方式通知到华为云帐号的创建者。

#### 到期后影响

当您的包年/包月MRS集群资源到期未续费,首先会进入宽限期,宽限期内您可以正常 使用MRS集群,但以下涉及费用的操作将受到限制:

- 扩容集群
- 缩容集群
- 新增Task节点
- 退订集群

如果您在宽限期内仍未续费包年/包月MRS集群,那么就会进入保留期,资源状态变为 "冻结",您将无法对处于保留期的包年/包月集群执行任何操作。

保留期到期后,若包年/包月MRS集群仍未续费,集群将终止服务,系统中的数据也将 被永久删除。

#### 说明

- 若已确定到期集群不再使用,可登录MRS管理控制台,在现有集群列表选择需删除集群所在 行的"操作"列的"更多 > 释放"删除集群。
- 关于续费的详细介绍请参见<mark>续费概述</mark>。

# **2.3** 按需计费

按需计费是一种先使用再付费的计费模式,适用于无需任何预付款或长期承诺的用 户。本文将介绍按需计费MRS集群的计费规则。

#### 适用场景

● 集群用于前期程序研发或功能测试。

资源使用有临时性和突发性。

#### 计费周期

按需计费MRS集群按秒计费,每一个小时整点结算一次费用(以UTC+8时间为准), 结算完毕后进入新的计费周期。计费的起点以购买的MRS集群启动成功的时间点为 准,终点以集群删除时间为准。

#### 说明

MRS集群从创建到启动需要一定时长,计费的起点是创建成功 (即集群的状态由初始的"启动 中"更新为"运行中")的时间点,而非创建时间。您可以在现有集群列表的所在集群"创建时 间"列查看集群创建成功的时间点。

例如,您在8:45:30购买了一台按需计费的MRS集群,相关资源包括弹性云服务器和云 硬盘(系统盘和数据盘),然后在8:55:30将其删除,则计费周期为8:00:00 ~ 9:00:00,在8:45:30 ~ 8:55:30间产生费用,该计费周期内的计费时长为600秒。

#### 变更配置后对计费的影响

当前按需计费MRS集群资源的规格不满足您的业务需要时,您可以在MRS控制台发起 变更规格操作,MRS提供如下几种变更配置的方式:

- 扩容:手动扩容Core或Task节点,请参见[扩容集群。](https://support.huaweicloud.com/intl/zh-cn/usermanual-mrs/mrs_01_0063.html)
- 弹性伸缩:根据业务数据量的变化动态调整集群节点数量以增减资源,请参见[配](https://support.huaweicloud.com/intl/zh-cn/usermanual-mrs/mrs_01_0061.html) [置弹性伸缩规则](https://support.huaweicloud.com/intl/zh-cn/usermanual-mrs/mrs_01_0061.html)。

说明

- 在创建集群时,Task节点只配置了弹性伸缩的取值范围,而没有配置实例数量时,当前 不会产生实际费用。如果客户配置了实例数量,则产品报价会在浏览器下方即时显示。 当满足弹性伸缩条件时,扩缩容节点后会影响实际费用。
- 如果在集群使用时,配置的弹性伸缩功能新增了节点,则包年/包月集群和按需计费集 群新增节点的计费都是按实际使用时长计费,计费周期为一小时。

缩容会影响MRS集群性能,通常不建议您这样操作,缩容节点按实际使用时长计费, 后续不再收取该节点费用。

#### 到期后影响

图**2-2**描述了按需计费MRS集群资源各个阶段的状态。购买后,在计费周期内资源正常 运行,此阶段为有效期;当您的帐号因按需MRS集群资源自动扣费导致欠费后,帐号 将变成欠费状态,资源将陆续进入宽限期和保留期。

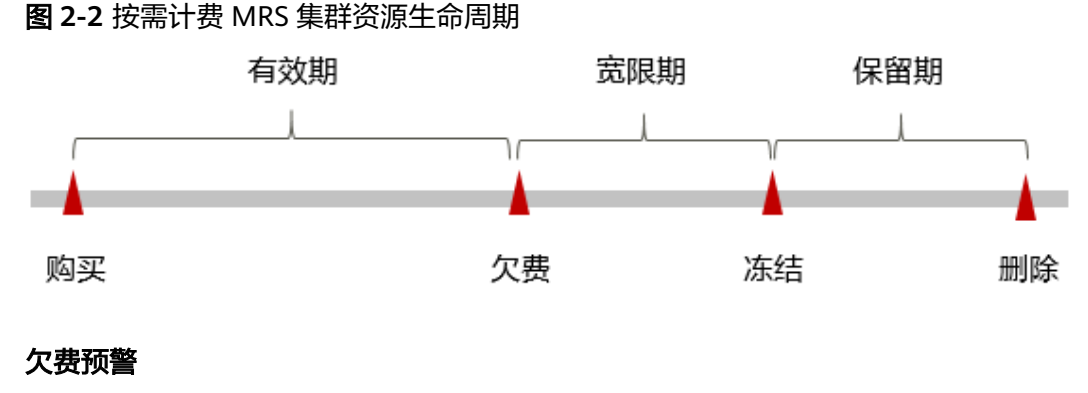

系统会在每个计费周期后的一段时间对按需计费资源进行扣费。当您的帐号被扣为负 值时,系统将通过邮件、短信和站内信的方式通知到华为云帐号的创建者。

#### 欠费后影响

当您的帐号因按需MRS集群资源自动扣费导致欠费后,帐号将变成欠费状态。欠费 后,按需资源不会立即停止服务,资源进入宽限期。您需支付按需资源在宽限期内产 生的费用,相关费用可在管理控制台选择页面上方的"费用与成本 > 费用账单",进 入费用中心后,在"总览"的"欠费金额"查看,华为云将在您充值时自动扣取欠费 金额。

如果您在宽限期内仍未支付欠款,那么就会进入保留期,资源状态变为"冻结",会 导致部分操作受限,建议您尽快充值帐户。具体受限操作如下所示:

- 创建集群
- 扩容集群
- 缩容集群
- 新增Task节点

保留期到期后,若您仍未支付帐户欠款,集群将终止服务,系统中的数据也将被永久 删除。

## 关机计费策略

一般情况下,对于按需计费的MRS集群,对集群所有的弹性云服务器进行关机后,相 关计费策略如下:

- MRS集群管理服务费仍旧正常计费,如需停止计费请删除相应集群。
- 弹性云服务器的关机计费规则请参见<mark>弹性云服务器计费说明</mark>。
- 云硬盘的关机计费规则请参[见云硬盘计费说明。](https://support.huaweicloud.com/intl/zh-cn/productdesc-evs/evs_01_0124.html)

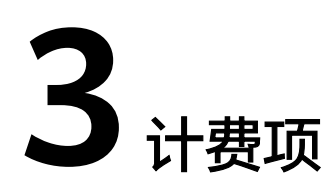

<span id="page-10-0"></span>MRS集群的计费项由MRS服务管理费用和IaaS基础设施资源费用(弹性云服务器、云 硬盘)组成。

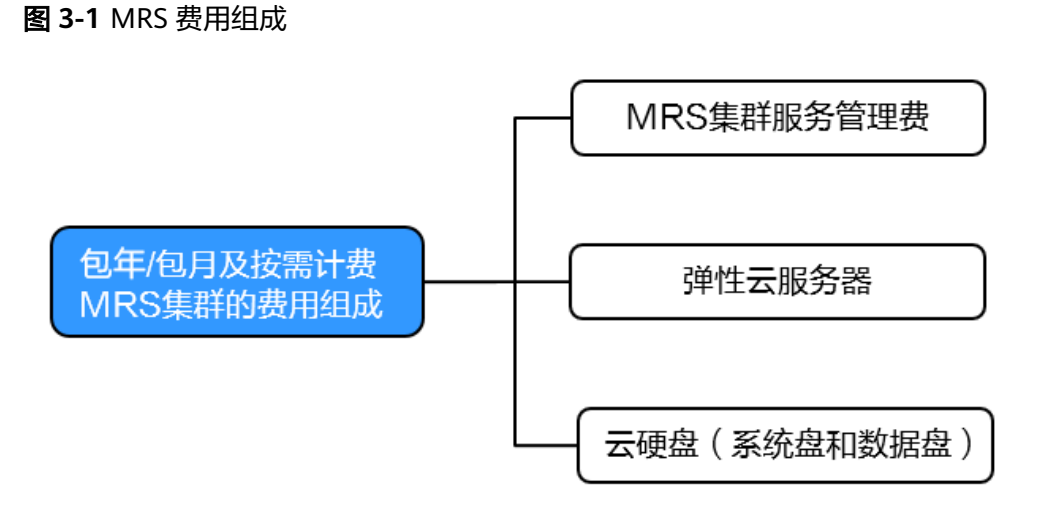

具体内容如表**[3-1](#page-11-0)**所示。

## <span id="page-11-0"></span>表 **3-1** MRS 集群计费项

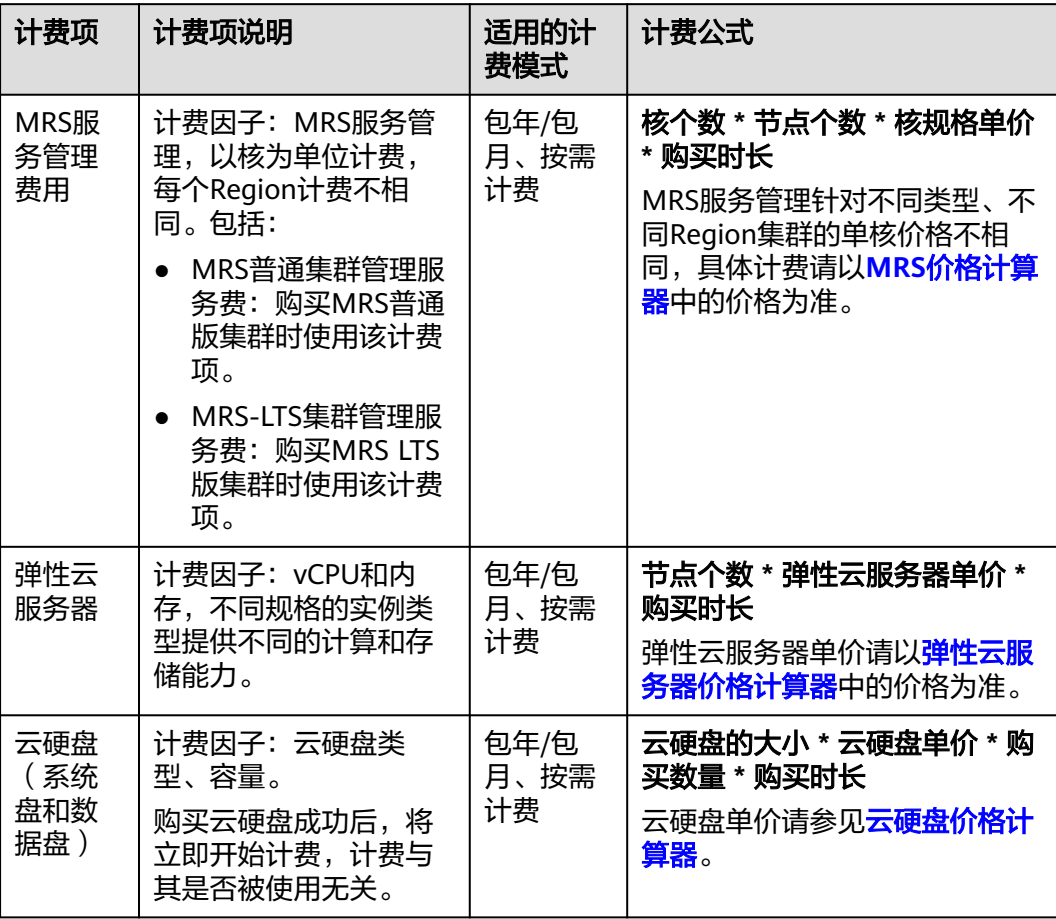

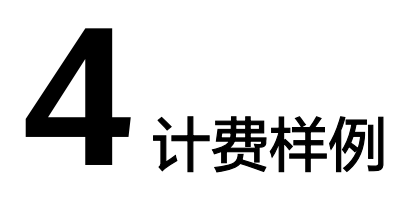

# <span id="page-12-0"></span>计费场景

某用户于2023/03/18 15:30:00购买了一个按需计费的MRS普通版分析集群, 规格配置 如下:

- **master\_node\_default\_aroup**节点组(简称Master节点组):
	- 节点个数:3
	- 节点规格:c6.2xlarge.2(8vCPUs,16GB)
	- 系统盘: 超高IO, 480GB
	- 数据盘: 超高IO, 600GB
- **core\_node\_analysis\_group**节点组(简称Core节点组):
	- 节点个数:3个
	- 节点规格:c6.xlarge.4(4vCPUs,16GB)
	- 系统盘:通用型SSD,480GB
	- 数据盘:通用型SSD,600GB

用了一段时间后,用户发现MRS集群当前规格无法满足业务需要,于2023/03/20 9:00:00对**core\_node\_analysis\_group**节点组扩容了1个节点。后因业务持续增长发现 **master\_node\_default\_group**节点组内存不足,于2023/03/20 10:00:00对Master节 点升级规格为"c6.2xlarge.4(8vCPUs,32GB )"。因为该集群打算长期使用,于 2023/03/20 11:00:00将集群转为包年/包月计费,购买时长为1个月。那么在3~4月 份,该集群总共产生多少费用呢?

# 计费构成分析

可以将集群的使用阶段按照计费模式分为两段:在2023/03/18 15:30:00 ~ 2023/03/20 11:00:00期间为按需计费,2023/03/20 11:00:00 ~ 2023/04/20 23:59:59 期间为包年/包月计费。

#### 按需计费

在2023/03/18 15:30:00 ~ 2023/03/20 9:00:00期间按照创建集群时的规格计费,计费 时长为41.5小时,费用计算如下:

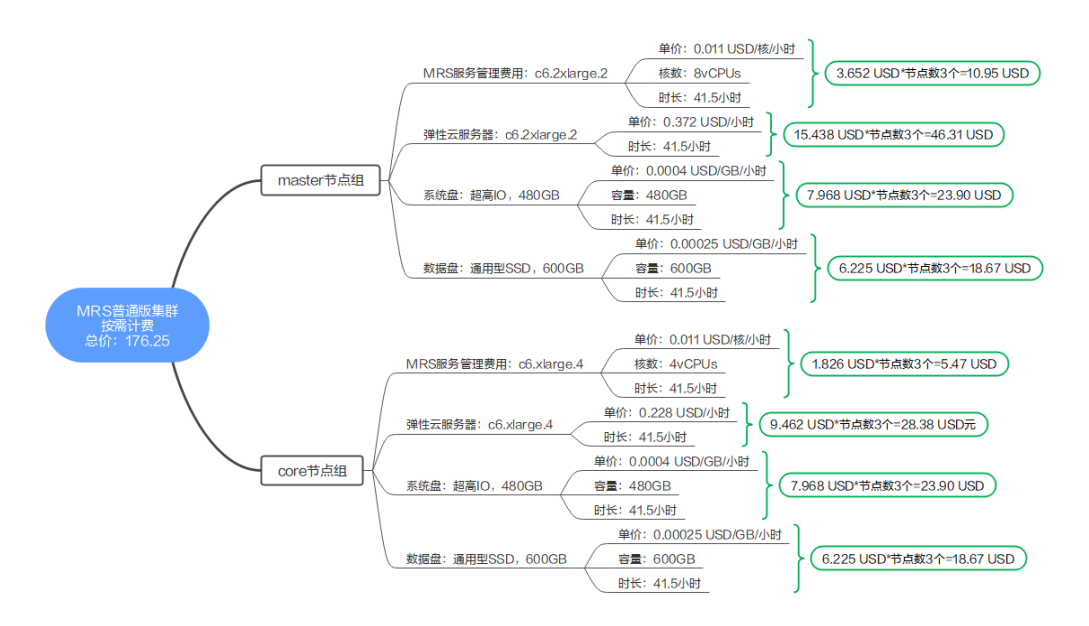

在2023/03/20 9:00:00 ~ 2023/03/20 10:00:00期间对Core节点组进行扩容1个节点, 计费时长为1小时,费用计算如下:

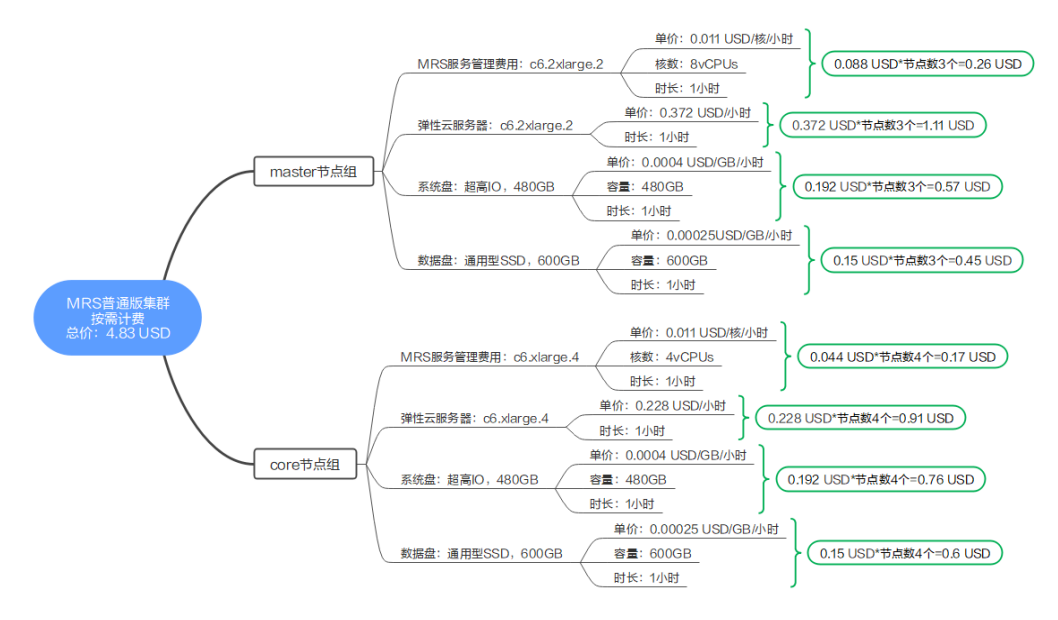

在2023/03/20 10:00:00 ~ 2023/03/20 11:00:00期间对Master节点组升级规格为 ...<br>"c6.2xlarge.4(8vCPUs,32GB )" ,计费时长为1小时,费用计算如下:

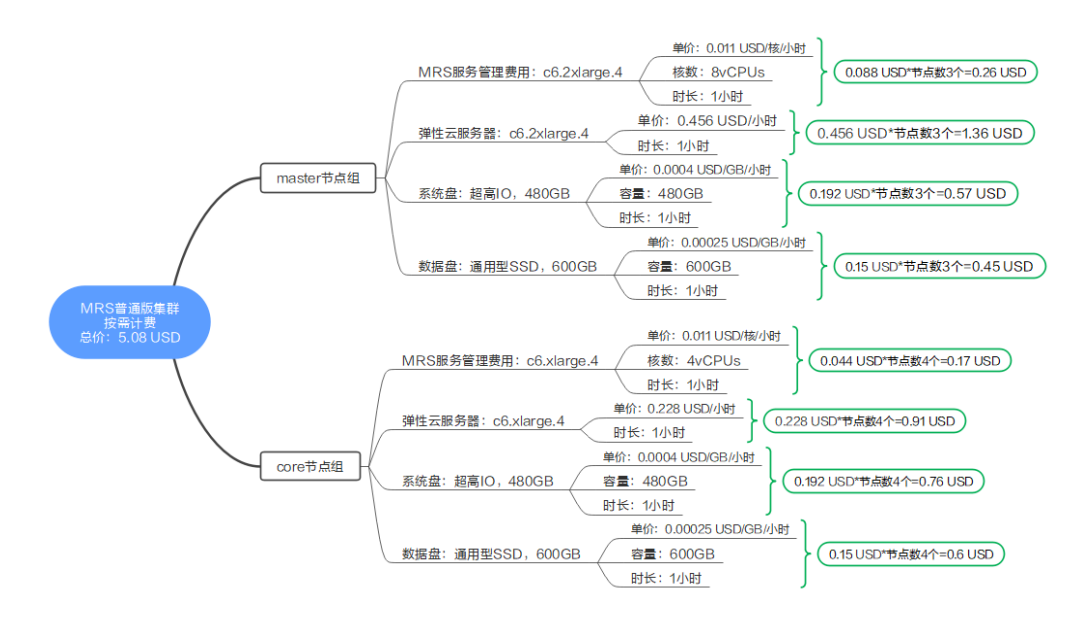

# 包年**/**包月计费

在2023/03/20 11:00:00 ~ 2023/04/20 23:59:59期间为包年/包月计费,计费时长为1 个月,费用计算如下:

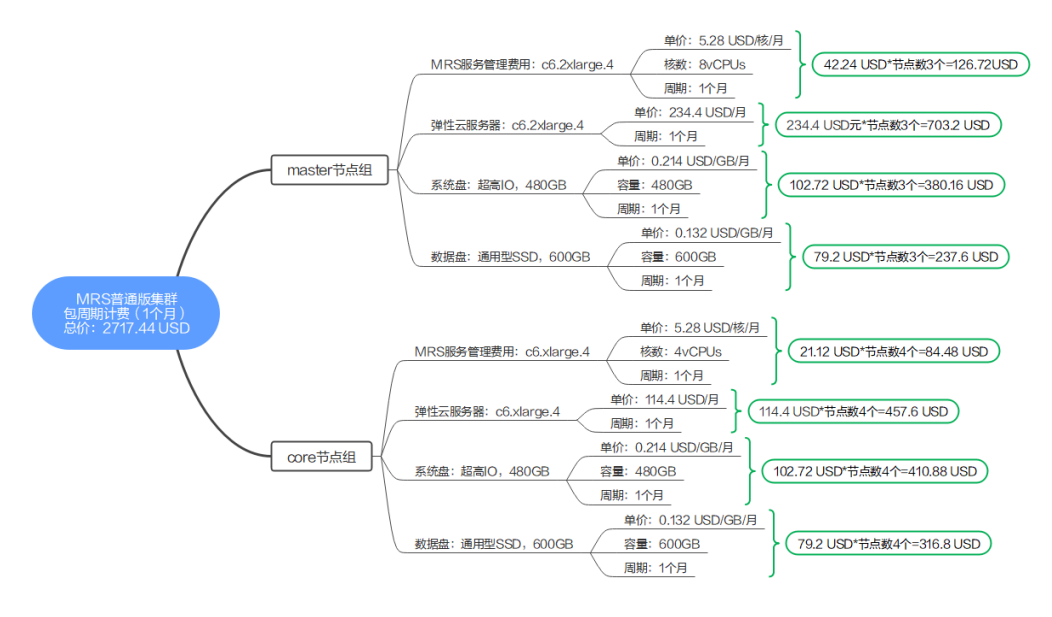

由此可见,在3~4月份,该云服务器总共产生的费用为: 176.25+4.83+5.08+2717.44=2903.6 USD。

# 5<br>**5** 变更计费模式

# <span id="page-15-0"></span>**5.1** 变更计费模式概述

在购买MRS集群后,如果发现当前计费模式无法满足业务需求,您可以变更集群的计 费模式,对应的IaaS基础设施资源费用同步变更。MRS仅支持将按需计费集群转为包 年/包月集群,支持该变更计费模式的MRS计费项如表**5-1**所示。将MRS集群的计费模 式从按需计费转为包年/包月,可以让您享受一定程度的价格优惠。

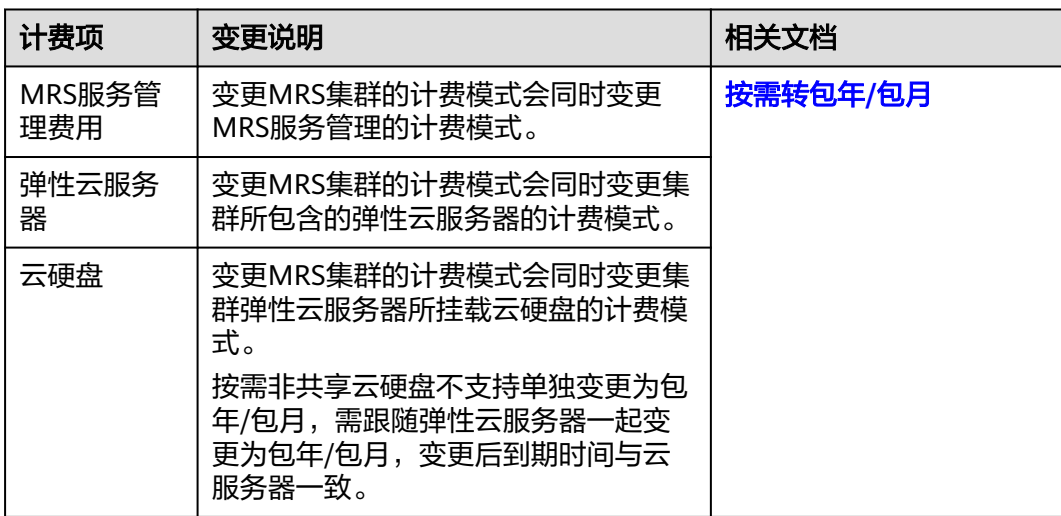

表 **5-1** 支持变更计费模式的 MRS 计费项

# **5.2** 按需转包年**/**包月

如果您需要长期使用当前按需购买的MRS集群,可以将该MRS集群转为包年/包月计费 模式,以节省开支。按需计费变更为包年/包月会生成新的订单,用户支付订单后,包 年/包月资源将立即生效。

假设用户于2023/06/18 15:29:16购买了一个按需计费的MRS集群,由于业务需要,于 2023/06/18 16:30:30执行按需转包年/包月操作, 生成类型为"按需转包年/包月"的 订单。用户支付订单后,按需转包年/包月的MRS立即生效。

在管理控制台选择页面上方的"费用与成本 > 费用账单",进入费用中心, 在"账单 管理"页面将生成如下三条账单信息:

- 按需: 2023/06/18 15:00:00 ~ 2023/06/18 16:00:00, 在15:29:16 ~ 16:00:00间 产生费用
- 按需: 2023/06/18 16:00:00 ~ 2023/06/18 17:00:00, 在16:00:00 ~ 16:30:30间 产生费用
- 包年/包月:2023/06/18 16:30:30

#### 前提条件

- MRS集群的计费模式为"按需计费"。
- MRS集群状态为"运行中"。

#### 操作步骤

- 步骤**1** 登录MRS管理控制台。
- 步骤**2** 在左侧导航栏中选择"集群列表 > 现有集群"。
- 步骤3 在需要转包周期的集群对应的"操作"列中,单击"转包周期"。
- **步骤4** 确定转包周期集群信息, 并单击"是"。
- **步骤5** 进入用户中心, 选择续费时长后单击"提交", 提交订单。

订单提交完成后,集群状态由"运行中"更新为"转包周期中"。

订单支付成功后,集群开始进行转包周期流程,待集群转包周期成功后,集群状态更 新为"运行中"。

#### 说明

转包周期后集群原有Task节点计费类型保持按需计费,集群在转包周期过程中已配置的弹性伸缩 规则不触发新任务,请选择恰当的时间进行该操作。

#### **----**结束

# **6** 续费

# <span id="page-17-0"></span>**6.1** 续费概述

包年/包月MRS集群到期后会影响云服务器正常运行。如果您想继续使用,需要在指定 的时间内为MRS集群续费,否则集群将终止服务,系统中的数据也将被永久删除。

续费操作仅适用于包年/包月MRS集群,按需计费MRS集群不需要续费,只需要保证帐 户余额充足即可。

MRS集群在到期前续费成功,所有资源得以保留,且MRS集群的运行不受影响。MRS 集群到期后的状态说明,请参见[到期后影响](#page-7-0)。

# 续费相关的功能

包年/包月MRS集群续费相关的功能如表**6-1**所示。

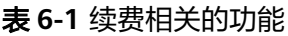

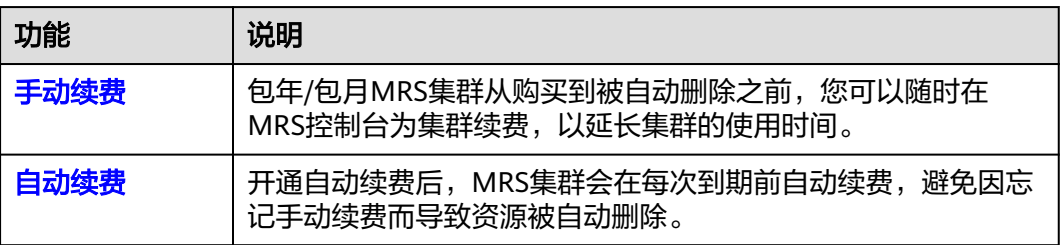

在一台包年/包月MRS集群生命周期的不同阶段,您可以根据需要选择一种方式进行续 费,具体如图**[6-1](#page-18-0)**所示。

#### <span id="page-18-0"></span>图 **6-1** MRS 集群生命周期

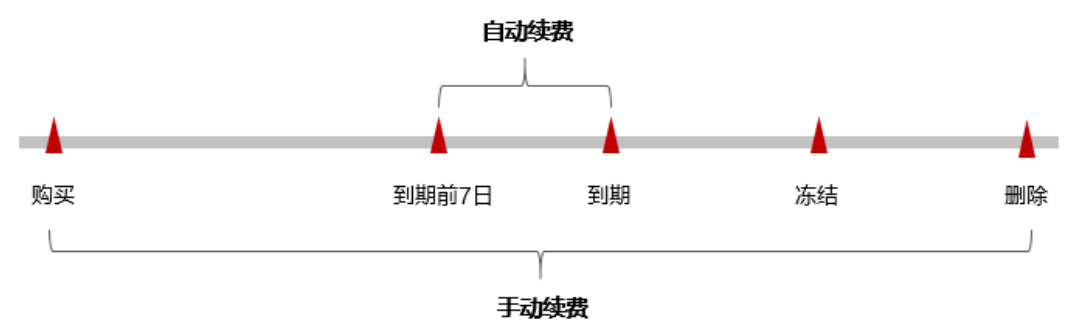

- MRS集群从购买至到期前,处于正常运行阶段,集群状态为"运行中"。
- 到期后,集群状态变为"已过期"。
- **到期未续费时,MRS集群首先会进入宽限期,宽限期到期后仍未续费,资源状态** 变为"冻结"。
- 超过宽限期仍未续费将进入保留期,如果保留期内仍未续费,资源将被自动删 除。

在MRS集群到期前均可开通自动续费, 到期前7日凌晨3:00首次尝试自动续费, 如果扣 款失败,每天凌晨3:00尝试一次,直至MRS集群到期或者续费成功。到期前7日自动续 费扣款是系统默认配置,您也可以根据需要修改此扣款日。

# **6.2** 手动续费

包年/包月MRS从购买到被自动删除之前,您可以随时在MRS控制台为集群续费,以延 长集群的使用时间。

#### 在 **MRS** 管理控制台续费

- 步骤**1** 登录MRS管理控制台。
- 步骤**2** 在现有集群列表中单击需要续费的集群所在行的"操作"列的"续费"即可进行续 费。

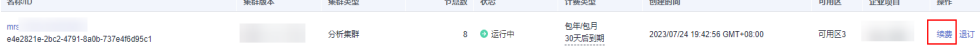

**----**结束

## 统一包年**/**包月资源的到期日

如果您持有多个到期日不同的MRS集群,或者您的MRS集群和其上挂载的云硬盘到期 日不同,可以将到期日统一设置到一个日期,便于日常管理和续费。

图**[6-2](#page-19-0)**展示了用户将两个不同时间到期的资源,同时续费一个月,并设置"统一到期 日"后的效果对比。

<span id="page-19-0"></span>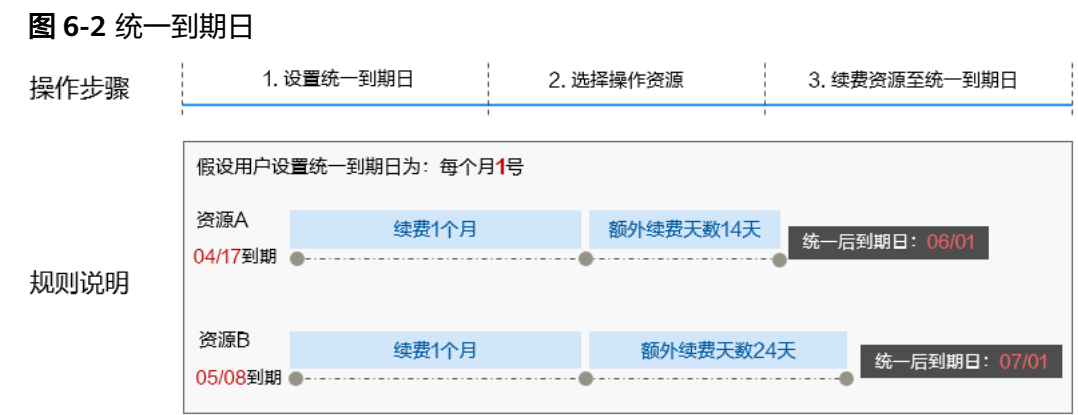

更多关于统一到期日的规则请参见**如何设置统一到期日**。

# **6.3** 自动续费

自动续费可以减少手动续费的管理成本,避免因忘记手动续费而导致MRS集群被自动 删除。自动续费的规则如下所述:

- 以MRS集群的到期日计算第一次自动续费日期和计费周期。
- MRS集群自动续费周期根据您开通自动续费的途径不同,遵循不同的规则。
- 在MRS集群到期前均可开通自动续费,到期前7日凌晨3:00首次尝试自动续费,如 果扣款失败,每天凌晨3:00尝试一次,直至MRS集群到期或者续费成功。
- 开通自动续费后,还可以手动续费该MRS集群。手动续费后,自动续费仍然有 效,在新的到期时间前的第7天开始扣款。
- 自动续费的到期前7日自动扣款属于系统默认配置,您也可以根据需要修改此扣款 日,如到期前6日、到期前5日等。

本章节主要介绍如何开通包年/包月MRS集群的自动续费功能,更多自动续费相关操作 请参[见自动续费](https://support.huaweicloud.com/intl/zh-cn/usermanual-billing/renewals_topic_20000001.html)。

#### 前提条件

请确认包年/包月MRS集群还未到期。

#### 在购买 **MRS** 集群页面开通自动续费

您可以在购买包年/包月的MRS集群页面开通自动续费。更多购买MRS集群的信息,请 多见[购买自定义集群](https://support.huaweicloud.com/intl/zh-cn/usermanual-mrs/mrs_01_0513.html)。

在购买MRS集群时开通的自动续费遵循以下规则:

- 按月购买:自动续费周期为1个月。
- 按年购买:自动续费周期为1年。

#### 在现有集群列表开通自动续费

步骤**1** 登录MRS管理控制台。

步骤**2** 在左侧导航栏中选择"集群列表 > 现有集群"。

步骤**3** 在需要修改自动续费的集群对应的"操作"列中,选择"更多 > 修改自动续费"根据 需求修改自动续费。

**----**结束

#### 在续费管理页面开通自动续费

- 步骤**1** 登录管理控制台。
- 步骤2 单击"控制台"页面上方"费用与成本",在下拉菜单中选择"续费管理"。 进入"续费管理"页面。
- 步骤**3** 自定义查询条件。
	- 可在"自动续费项"页签查询已经开通自动续费的资源。
	- 可对"手动续费项"、"到期转按需项"、"到期不续费项"页签的资源开通自 动续费。
- 步骤**4** 为包年/包月资源开通自动续费。
	- 单个资源开通自动续费: 选择需要开通自动续费的MRS集群, 单击操作列"开通 自动续费"。

图 **6-3** 单个资源开通自动续费

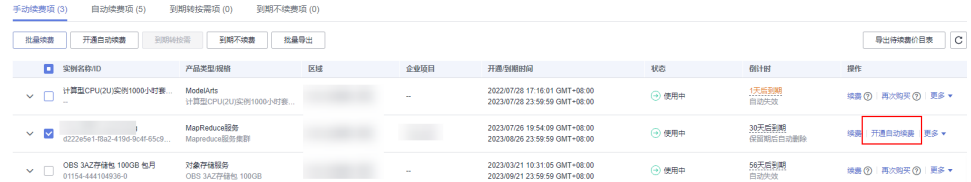

● 批量资源开通自动续费:选择需要开通自动续费的MRS集群,单击列表左上角的 "开通自动续费"。

#### 图 **6-4** 多个资源开通自动续费

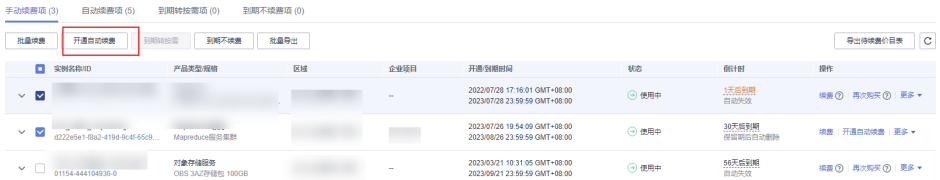

步骤5 选择续费时长, 并根据需要设置自动续费次数, 单击"开通"。

在"续费管理"页面开通的自动续费,自动续费周期以实际选择的续费时长以及自动 续费次数为准。例如:您选择了续费时长3个月,不限次数,即在每次到期前自动续费 3个月。

# 图 **6-5** 开通自动续费

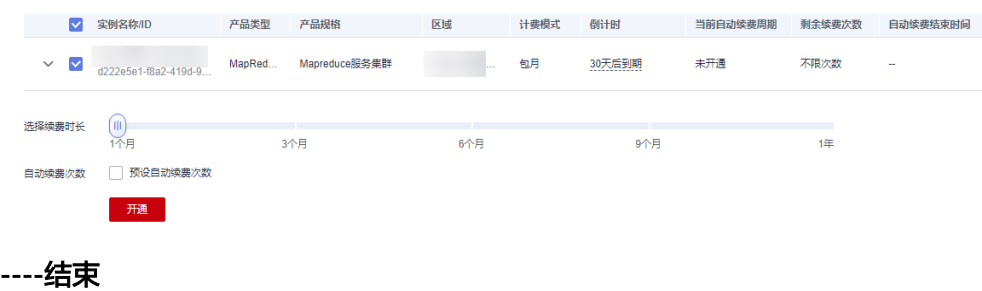

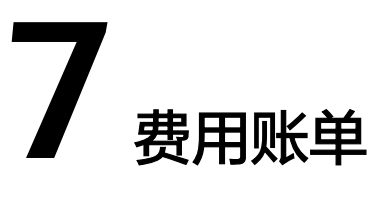

<span id="page-22-0"></span>您可以在管理控制台选择页面上方的"费用与成本 > 费用账单",进入费用中心,在 "账单管理"查看资源的费用账单,以了解该资源在某个时间段的使用量和计费信 息。

## 账单上报周期

包年/包月计费模式的资源完成支付后,会实时上报一条账单到计费系统进行结算。

按需计费模式的资源按照固定周期上报使用量到计费系统进行结算。按需计费模式产 品根据使用量类型的不同,分为按小时、按天、按月三种周期进行结算。

MRS集群的按需计费模式按小时进行结算,按需计费资源的扣费时间可能会滞后于结 算周期。

## 使用资源 **ID** 查看指定资源的账单

- 步骤**1** 登录管理控制台,选择"大数据 > MapReduce服务 MRS",进入MRS现有集群列 表。
- 步骤2 单击需要查询的集群名称,单击"节点管理",查询并记录需要查看费用账单的集群 节点ID。

#### <span id="page-23-0"></span>图 **7-1** 查看集群节点 ID

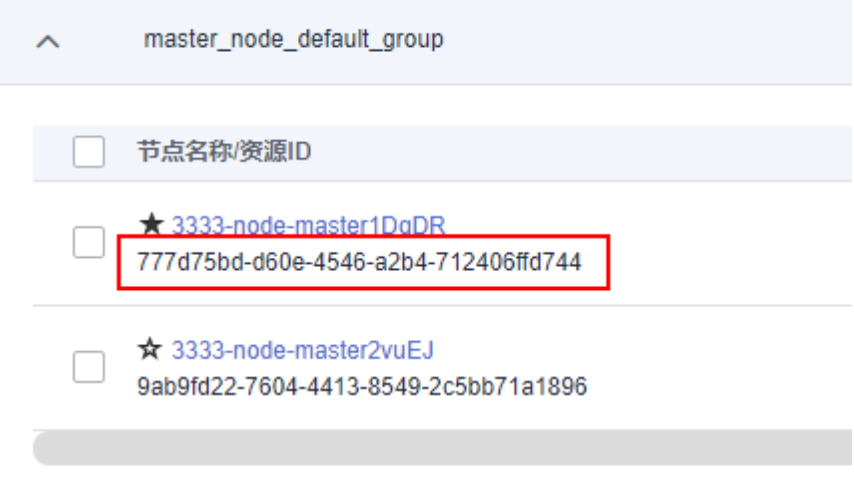

- core\_node\_analysis\_group  $\vee$
- 步骤**3** 单击需要查询的节点名称,进入对应节点的弹性云服务器界面,在"云硬盘"界面 中,单击系统盘和数据盘名称左侧的 >, 查看并记录各云硬盘的"ID"值。
- 步骤4 单击"基本信息",在云服务信息区域中查看并记录弹性云服务器"ID"值。
- 步骤**5** 在控制台顶部菜单栏中选择"费用与成本 > 费用账单",进入费用账单页面。
- 步骤**6** 选择"流水和明细账单 > 明细账单",在"统计维度"选择"按资源名称/ID"。

#### 查看指定资源**ID**的**MRS**集群服务管理费

步骤**7** 在筛选条件中选择"产品类型 > MapReduce服务 MRS",输入[步骤](#page-22-0)**2**查询到的集群节 点ID,单击 图标即可搜索该资源的服务管理费用。

图 **7-2** 查看指定资源 ID 的 MRS 集群服务管理费

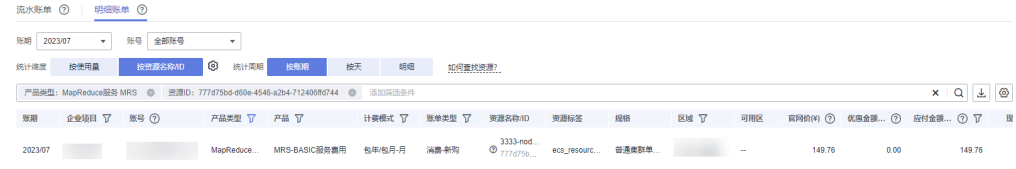

#### 查看指定资源**ID**的**IaaS**基础设施资源费用(弹性云服务器、云硬盘)

步骤**8** 在筛选条件中选择"资源ID",分别输入步骤**3**查询到的系统盘和数据盘的ID,单击 Q 图标即可搜索系统盘或数据盘的费用:

图 **7-3** 查看系统盘或数据盘的费用

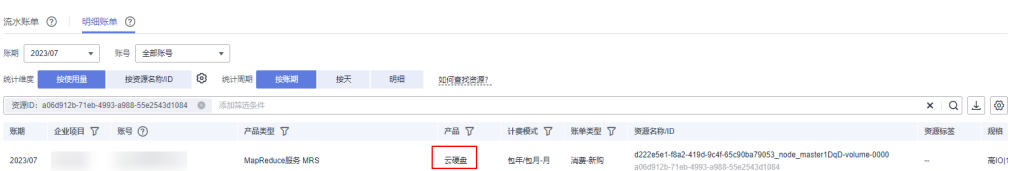

**[步骤](#page-23-0)9** 在筛选条件中选择"资源ID",输入<mark>步骤4</mark>查询到的弹性云服务器的ID,单击 Q 图标 即可搜索集群节点的费用:

图 **7-4** 查看集群节点的费用

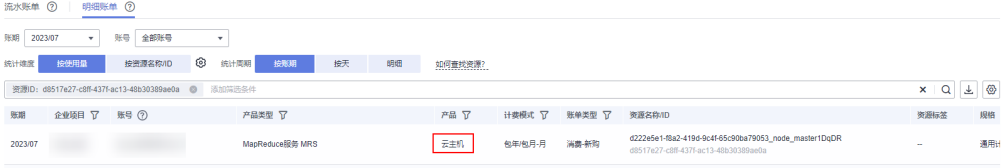

#### **----**结束

## 场景示例:核对资源用量是否与实际相符

假设用户在2023/07/24 14:38:04购买了按需计费的MRS普通版集群,并在2023/07/24 15:38:04时刻将其删除,该集群的规格配置为:

- **master\_node\_default\_group**节点组(简称Master节点组):
	- 节点个数:3
	- 节点规格:c6.4xlarge.4(16 vCPUs | 64 GB)
	- 系统盘: 超高IO, 100GB
	- 数据盘:超高IO,200GB
- **core\_node\_analysis\_group**节点组(简称Core节点组):
	- 节点个数:2个
	- 节点规格:c6.2xlarge.4(8 vCPUs | 32 GB)
	- 系统盘:通用型SSD,100GB
	- 数据盘:通用型SSD,200GB

#### **MRS**普通版集群流水账单

按需计费MRS集群按秒计费,每一个小时整点结算一次费用,每个MRS集群节点单独 计费,您可以在管理控制台选择页面上方的"费用与成本 > 费用账单",进入费用中 心后,在"账单管理 > 流水和账单明细"的"流水账单"中核对每一个计费周期的信 息是否和实际相符,具体如表**7-1**所示:

#### 表 **7-1** MRS 集群流水账单

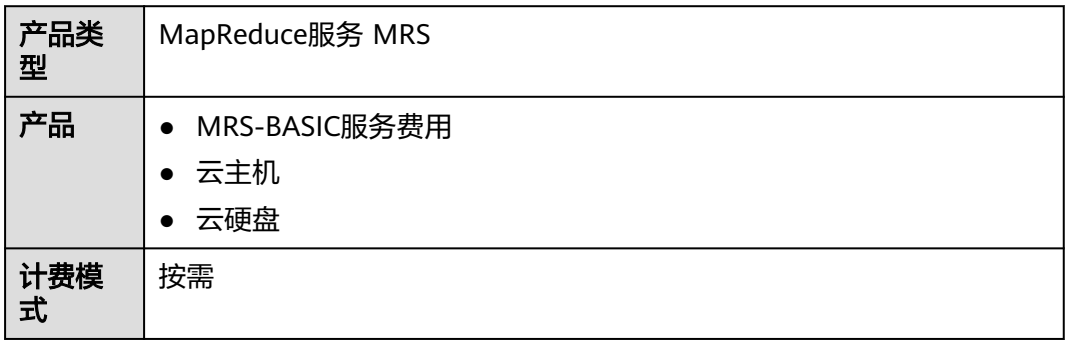

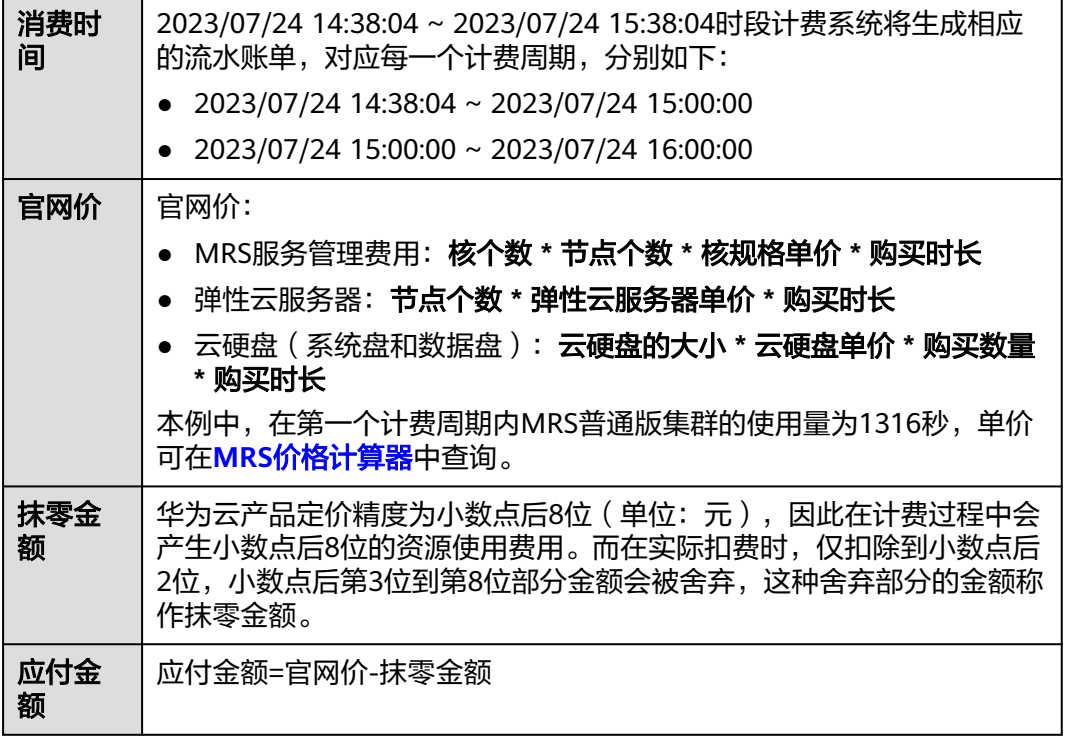

#### **MRS**普通版集群明细账单

在管理控制台选择页面上方的"费用与成本 > 费用账单",进入费用中心后, 在"账 单管理 > 流水和账单明细"的"明细账单"中可以通过多维度展示客户账单的详细信 息。一般通过设置统计维度为"按使用量",统计周期为"按账期"来统计资源在某 个月份的总开销,建议您核对表**7-2**所示的信息是否和实际相符。

#### 表 **7-2** MRS 集群明细账单

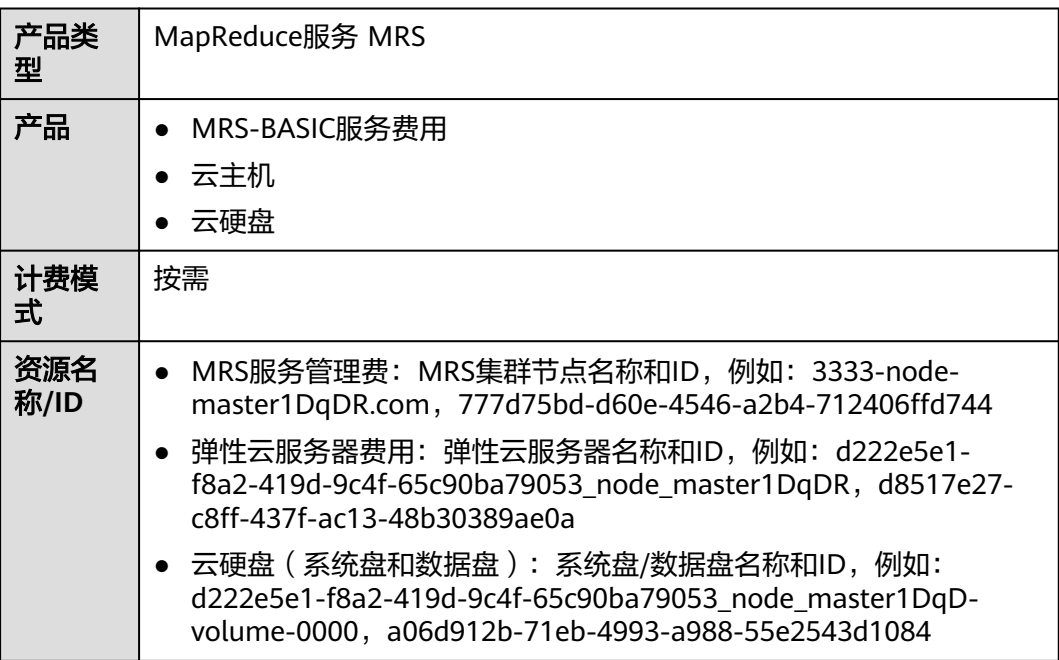

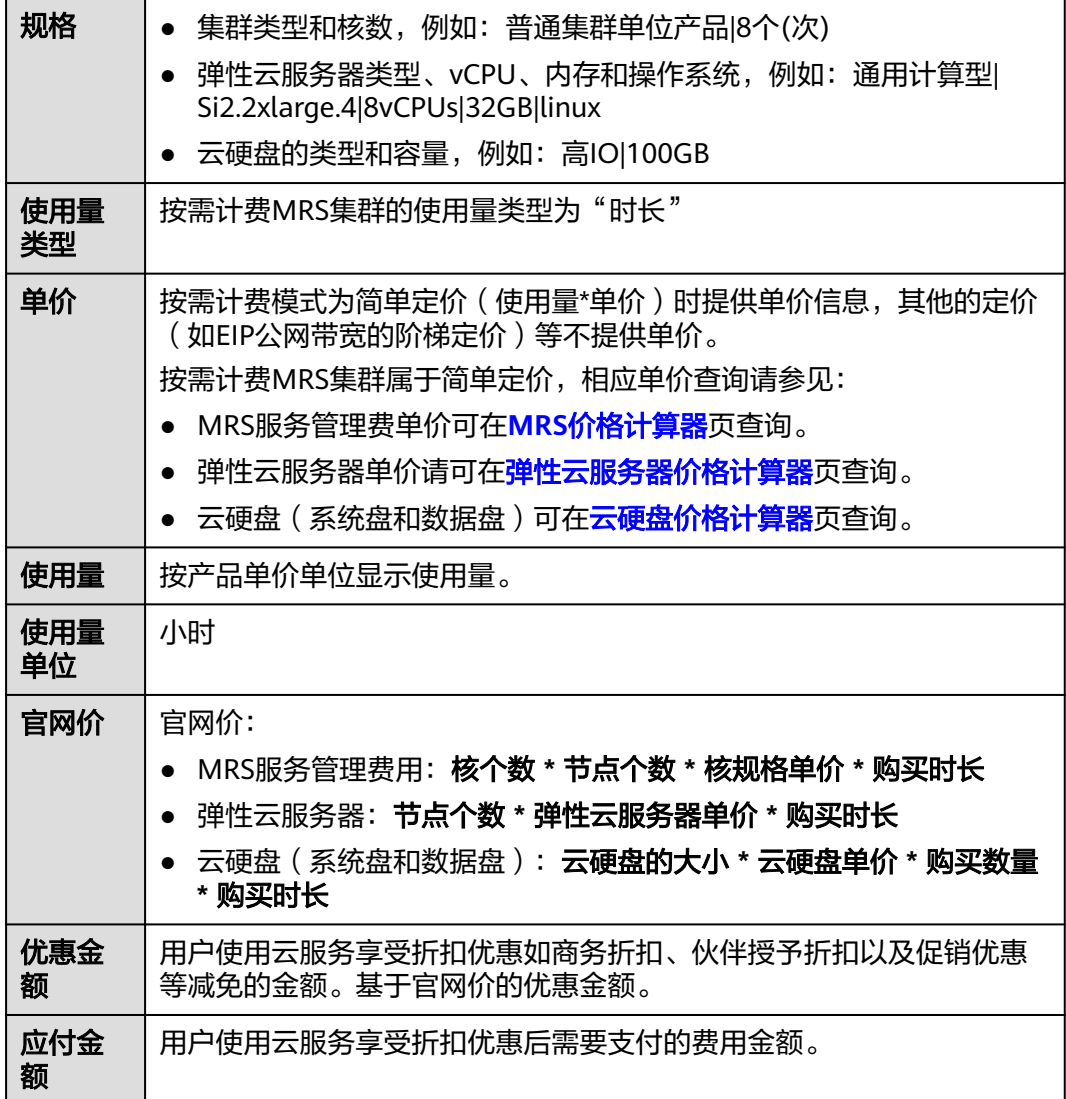

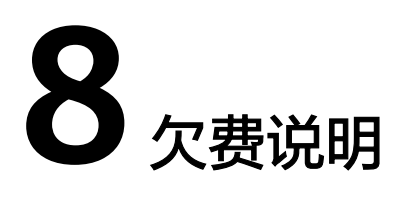

<span id="page-27-0"></span>用户在使用MRS时,帐户的可用额度小于待结算的账单,即被判定为帐户欠费。欠费 后,可能会影响MRS集群的正常运行,请及时充值。

### 欠费原因

在按需计费模式下帐户的余额不足。

# 欠费影响

当您的帐号因按需MRS集群资源自动扣费导致欠费后,帐号将变成欠费状态。欠费 后,按需资源不会立即停止服务,资源进入宽限期。您需支付按需资源在宽限期内产 生的费用,相关费用可登录管理控制台,选择页面上方的"费用与成本 > 费用账 单",进入费用中心,单击"总览",在"欠费金额"查看,华为云将在您充值时自 动扣取欠费金额。

如果您在宽限期内仍未支付欠款,那么就会进入保留期,资源状态变为"冻结",您 将无法对处于保留期的按需计费资源执行任何操作。

保留期到期后,若您仍未支付帐户欠款,那么集群将终止服务,系统中的数据也将被 永久删除。

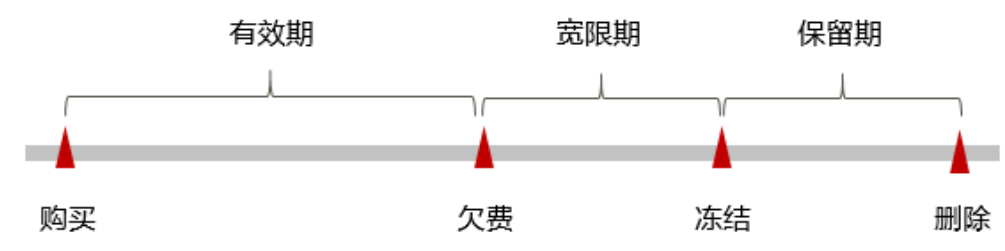

图 **8-1** 按需计费 MRS 集群生命周期

#### 避免和处理欠费

欠费后需要及时充值。

若MRS集群不再使用,您可以将该集群删除,以免继续扣费。

您可以在管理控制台选择页面上方的"费用与成本 > 费用账单",进入费用中心后, 在"总览"页面设置"可用额度预警"功能,当可用额度低于预警阈值时,系统自动 发送短信和邮件提醒。

当产生欠费后,请您及时充值使可用额度大于0。

# **9** 停止计费

# <span id="page-29-0"></span>包年**/**包月资源

对于包年/包月计费模式的资源,例如包年/包月的MRS集群,用户在购买时会一次性 付费,服务将在到期后自动停止使用。

- 如果在计费周期内不再使用包年/包月资源,您可以执行退订操作,系统将根据资 源是否属于五天无理由退订等条件返还一定金额到您的帐户。详细的退订规则请 多见[退订使用中的资源说明。](https://support.huaweicloud.com/intl/zh-cn/usermanual-billing/unsubscription_topic_20000083.html)
- 如果您已开启"自动续费"功能,为避免继续产生费用,请在自动续费扣款日 (默认为到期前7日)之前关闭自动续费。

# 按需计费资源

对于按需计费模式的资源,例如按需计费的MRS集群资源等,若不再使用这些资源且 需停止计费,请删除相应资源。

# 10<sup>成</sup>

<span id="page-30-0"></span>随着上云企业越来越多,企业对用云成本问题也越发重视。使用MRS时,如何进行成 本管理,减轻业务负担呢?本文将从成本构成、成本分配、成本分析和成本优化四个 维度介绍成本管理,帮助您通过成本管理节约成本,在保障业务快速发展的同时获得 最大成本收益。

## 成本构成

使用MRS集群时,成本主要包括两个方面:

- 资源成本:各类资源和资源包的成本,这取决于MRS的计费项,详细介绍请参见 [计费项](#page-10-0)。
- 运维成本: 使用MRS过程中产生的人力成本。

华为云**成本中心**可以帮助您更高效地管理资源成本,但运维成本需要您自行识别、管 理和优化。

# 成本分配

成本管理的基础是树立成本责任制,让各部门、各业务团队、各责任人参与进来,为 各自消耗云服务产生的成本负责。企业可以通过成本分配的方式,将云上成本分组, 归集到特定的团队或项目业务中,让各责任组织及时了解各自的成本情况。

华为[云成本中心](https://account-intl.huaweicloud.com/costmanagement/?agencyId=44b4999686c943659caaa542a93dc915®ion=ap-southeast-1&locale=zh-cn#/cost/overview)支持通过多种不同的方式对成本进行归集和重新分配,您可以根据需 要选择合适的分配工具。

#### 通过关联帐号进行成本分配

企业主客户可以使用关联帐号对子客户的成本进行归集,从而对子帐号进行财务 管理。详细介绍请参见<mark>通过关联账号维度查看成本分配</mark>。

#### 通过企业项目进行成本分配

在进行成本分配之前,建议开通企业项目并做好企业项目的规划,可以根据企业 的组织架构或者业务项目来划分。在购买云资源时选择指定企业项目,新购云资 源将按此企业项目进行成本分配。详细介绍请参见<mark>[通过企业项目维度查看成本分](https://support.huaweicloud.com/intl/zh-cn/qs-cost/billing_qs_0000006_03.html)</mark> [配](https://support.huaweicloud.com/intl/zh-cn/qs-cost/billing_qs_0000006_03.html)。

图 **10-1** 为 MRS 集群选择企业项目

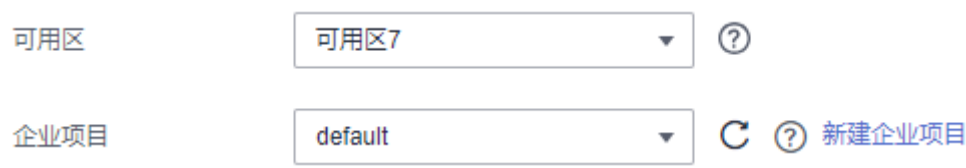

#### 通过成本标签进行成本分配

标签是华为云为了标识云资源,按各种维度(例如用途、所有者或环境)对云资 源进行分类的标记。推荐企业使用预定义标签进行成本归集,具体流程如下:

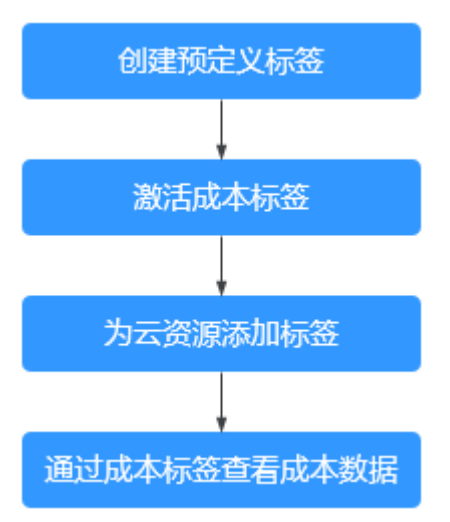

#### 图 **10-2** 为 MRS 集群添加标签

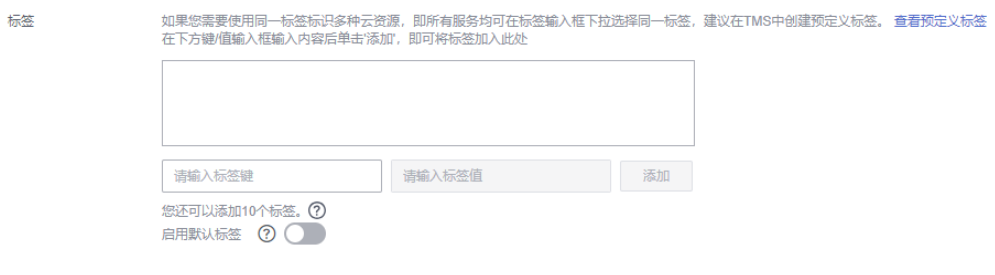

详细介绍请参[见通过成本标签维度查看成本分配](https://support.huaweicloud.com/intl/zh-cn/qs-cost/billing_qs_0000006_04.html)。

#### ● 使用成本单元进行成本分配

企业可以使用<mark>成本中心</mark>的"成本单元"来拆分公共成本。公共成本是指多个部门 共享的计算、网络、存储或资源包产生的云成本,或无法直接通过企业项目、成 本标签分配的云成本。这些成本不能直接归属于单一所有者,因此不能直接归属 到某一类别。使用拆分规则,可以在各团队或业务部门之间公平地分配这些成 本。详细介绍请参[见使用成本单元查看成本分配](https://support.huaweicloud.com/intl/zh-cn/qs-cost/billing_qs_0000006_05.html)。

## 成本分析

企业只有了解组织中哪些方面产生了成本,才能正确地控制和优化成本 。 **成本中心**支 持使用"成本分析"的汇总和过滤机制可视化企业的原始成本和摊销成本,从而通过 各种角度、范围分析成本和用量的趋势及驱动因素。

企业还可以通过**成本中心**的"成本监控",及时发现计划外费用,做到成本的可监 控、可分析和可追溯。

#### 详细介绍请参[见通过成本分析探索成本和使用量](https://support.huaweicloud.com/intl/zh-cn/qs-cost/billing_qs_0000002_01.html)、[通过成本监控识别异常成本。](https://support.huaweicloud.com/intl/zh-cn/qs-cost/billing_qs_0000008_01.html)

# 成本优化

#### 成本控制

企业可以在成本中心的"预算管理"页面创建精细粒度的预算来管理成本和使用 量,在实际或预测超过预算阈值时,自动发送通知给指定消息接收人。企业还可 以创建预算报告,定期将指定预算进展通知给指定消息接收人。

例如企业需要创建MRS服务的按需成本预算,每月预算金额为2000元,当预测金 额高于预算金额的80%时发送预算告警。那么,创建的预算如下:

#### 图 **10-3** 预算基本信息

#### 设置基本信息

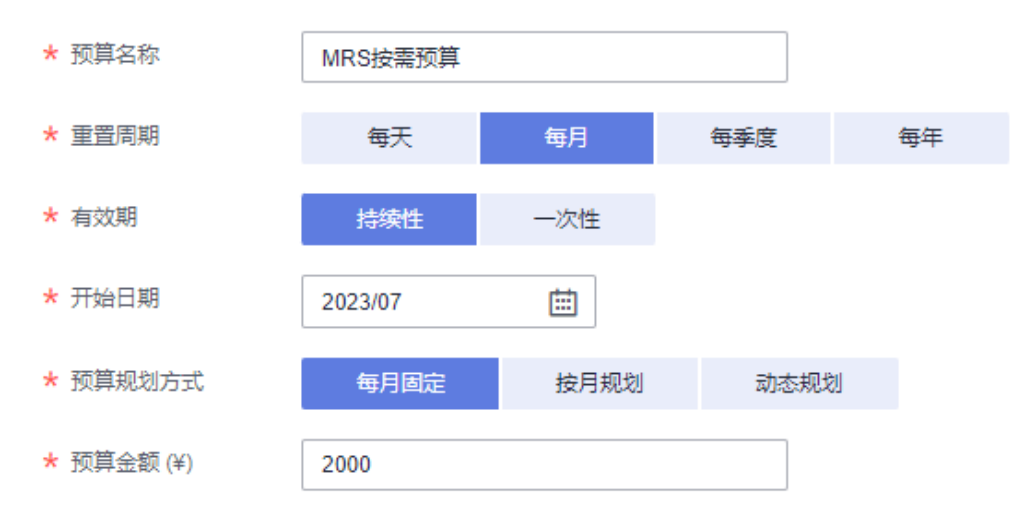

#### 产品类型 仅包括 ▲ MapReduce服务 MRS @  $\blacksquare$ 关联账号 全部 ▼ 区域 全部 ▼ 规格 全部 ▼ 使用量类型 全部 ▼ 成本标签 全部 ▼ 成本单元 全部 ▼ 企业项目 全部 ▼ 运营实体 全部 ▼ 账单类型 全部 ▼ 计费模式 仅包括 ▲ 按需 ◎ 可用区 全部 ▼

## 图 **10-5** 设置提醒

图 **10-4** 设置成本范围

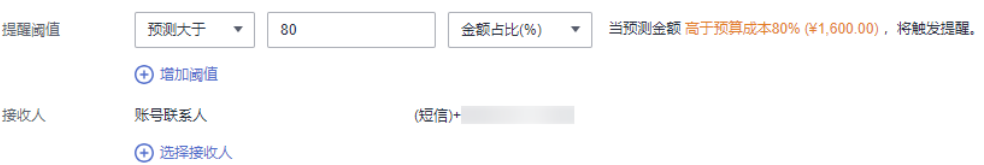

详细介绍请参见**使用预测和预算来跟踪成本和使用量**。

● 资源优化

您可以通过云监控服务监控资源的使用情况,识别空闲资源,寻找节约成本的机 会。也可以根据成本分析阶段的分析结果识别成本偏高的资源,然后采取针对性 的优化措施。

- 监控资源利用率,评估当前配置是否过高。例如:CPU、内存、云硬盘、带 宽等资源的利用率。
- 监控闲置的资源,避免浪费。例如:未挂载的云硬盘、未绑定的EIP等。

#### 计费模式优化

不同类型的业务对资源使用周期有不同的要求,为每一类业务确定合适的计费模 式,灵活组合以达到最优效果。

- 针对长期稳定的成熟业务,使用包年/包月计费模式。
- 针对不能中断的短期、突增或不可预测的业务,使用按需计费模式。

# **11** 计费 **FAQ**

# <span id="page-35-0"></span>**11.1** 创建 **MRS** 集群时计价器为什么未显示价格?

只选择磁盘个数,没有选择集群虚拟机实例个数时,产品报价是不会产生收费的;需 要客户选择实例个数,产品报价会在浏览器下方即时显示出来。

# **11.2 MapReduce** 服务集群的 **Task** 节点如何收费?

包年/包月集群和按需计费集群的Task节点的计费模式都是按需计费,即按实际使用时 长计费,计费周期为一小时。

# **11.3** 退订 **MRS** 服务后,在 **ECS** 中退订弹性云服务器时报异 常如何处理?

- 1. 在使用的MRS集群中查询该弹性云服务器的ID确认没有使用。
- 2. 在ECS控制台上找到需要退订的服务器单击"MRS使用中"将机器进行解锁。
- 3. 再次单击"退订"。
- 4. 若依然显示退订异常,请收集弹性云服务器的ID并联系华为云支持人员。